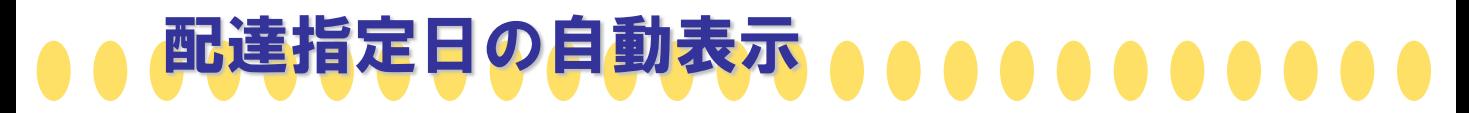

## 出荷登録時、配達指定日に自動表示される日を4パターンから選択出来る様になりました!

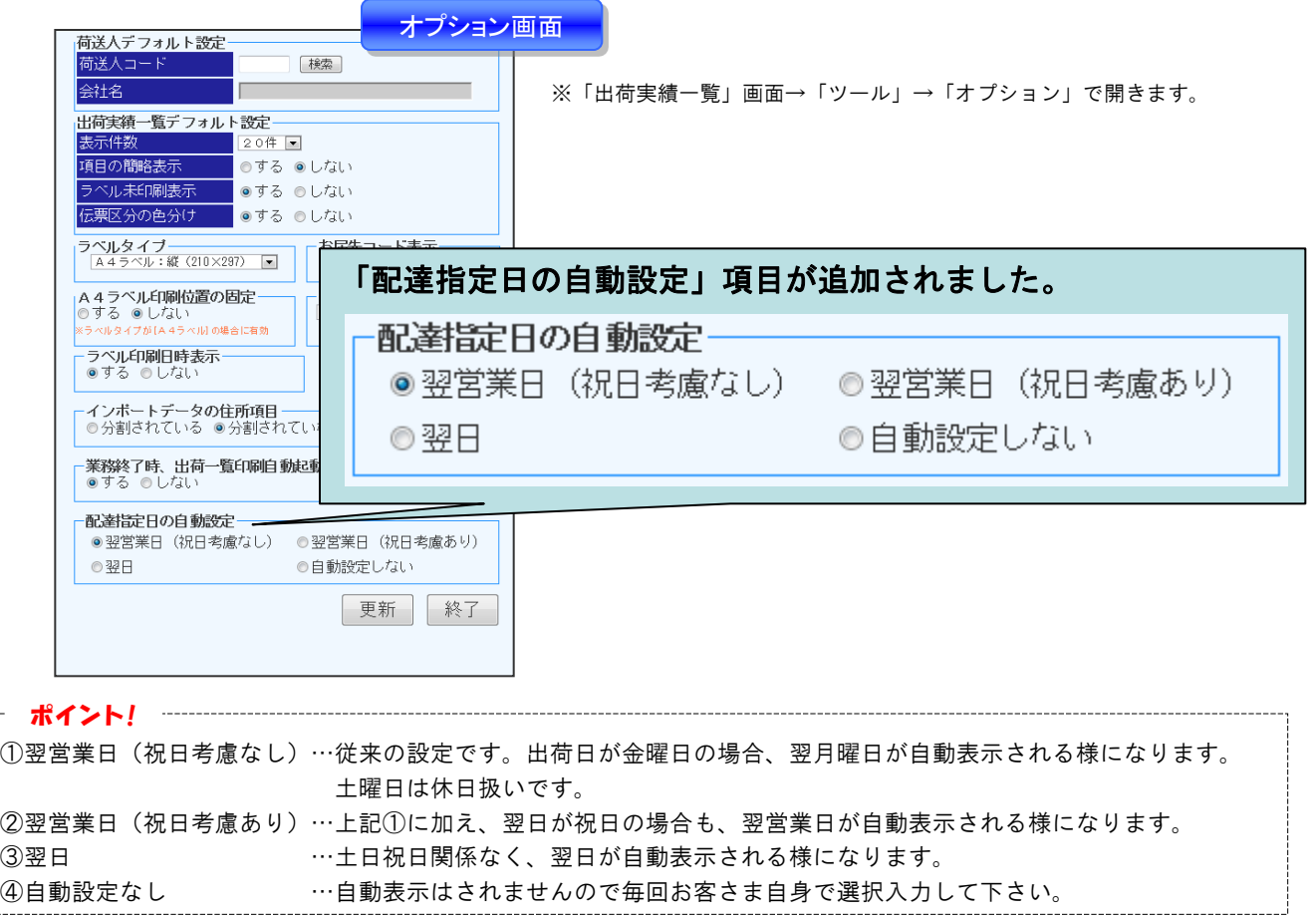

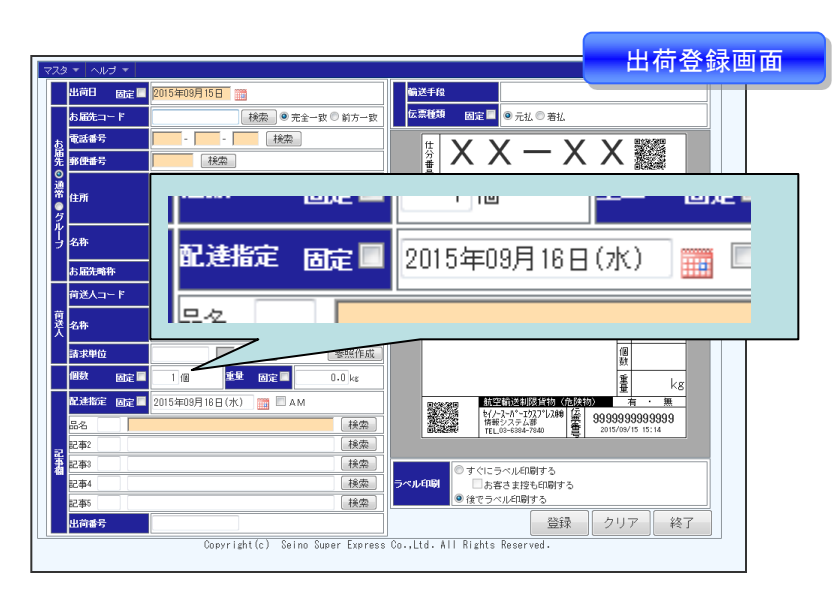

 $-$  - - -

※前回出荷登録時に配達指定を入力していた場合、以降の出荷登録時、 設定内容に基づき自動で配達指定日が表示される様になります。

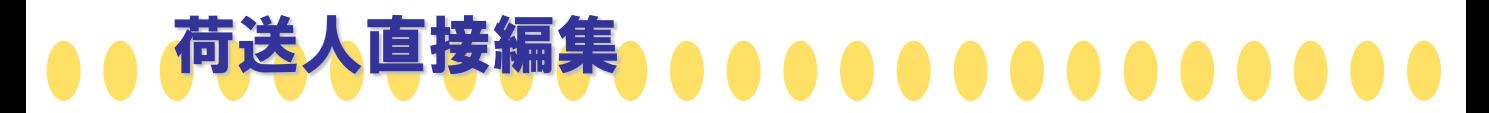

出荷登録時に荷送人情報の詳細を表示し、直接編集が出来る様になりました! ※荷送人マスタを登録しなくても出荷登録が可能です。

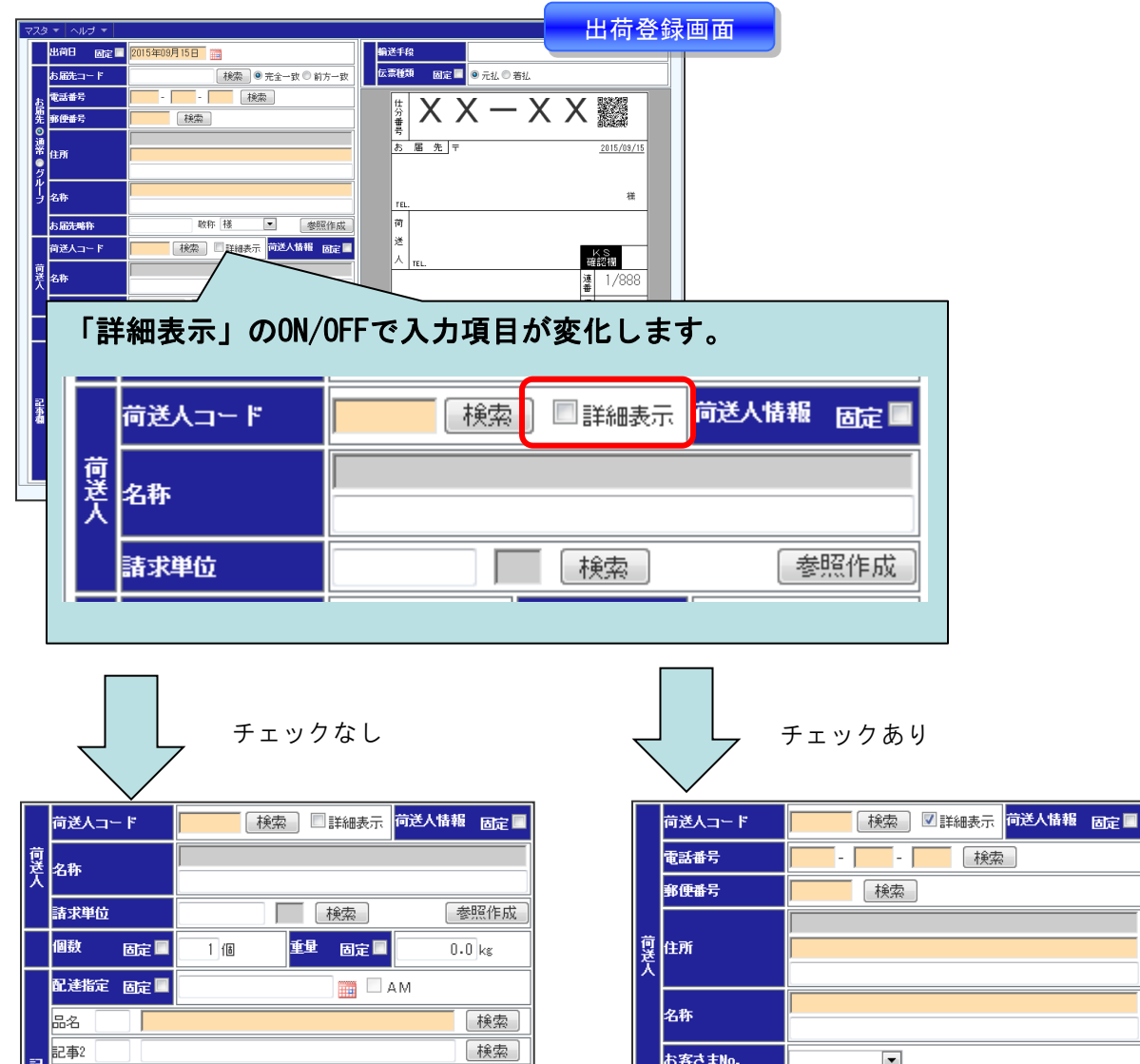

検索

検索

検索

いままでと同じ登録方法です。 荷送人コードに紐付く荷送人情報で出荷 登録を行います。

萧麻

記事4

記事5 出荷番号 お客さまNo.  $\blacksquare$ □「検索」 諸求単位 参照作成 個数 重量 固定圖 固定量  $1/16$  $0.0$  kg

荷送人コードに紐付く情報を、今回の出 荷のみ編集して出荷登録が行えます。

※荷送人マスタの情報は更新されません。

※記事欄の表示が消えますが、 入力されている値は保持されています。

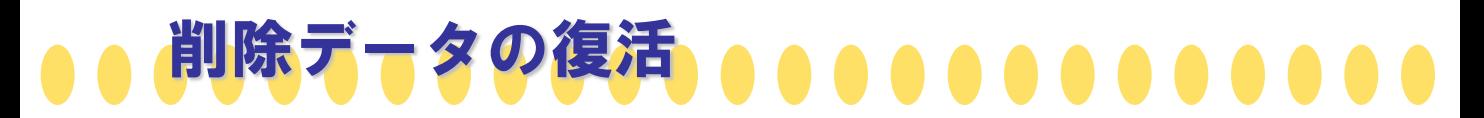

## 「出荷実績一覧」画面から削除してしまった出荷データを元に戻せる様になりました!

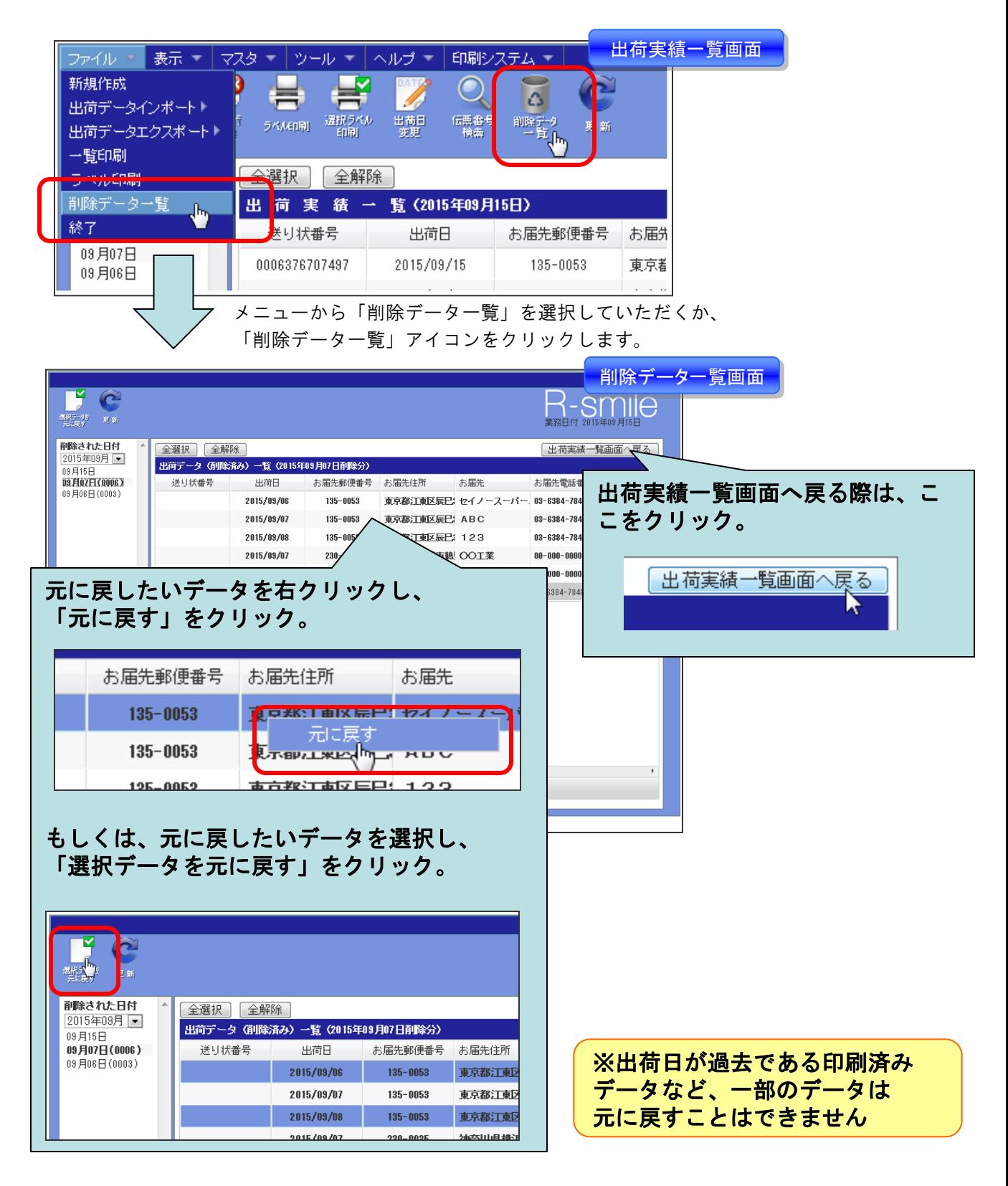